# Federal Tax Deposit Report

Last Modified on 11/05/2019 12:23 pm CST

## Purpose

This report shows you a breakdown of your federal deposit amount. This report should always be run by the check date when you are making your deposit to the IRS. The Weekend Bill date filter is to allow you to balance with your other reports such as the Management report.

| High <sup>•</sup>                          | Tech Staffing L Total:                                                      | \$21,499.24       | \$21,499.24                | \$25,929.90                 | \$12,240.00 | \$25,929.90 | \$642,779.35 | \$749,877.0 |
|--------------------------------------------|-----------------------------------------------------------------------------|-------------------|----------------------------|-----------------------------|-------------|-------------|--------------|-------------|
|                                            | Wemphis 3W                                                                  |                   |                            |                             |             |             |              |             |
|                                            | Memphis SW                                                                  | \$7,626.41        | \$7,626.41                 | \$22,685.34                 | \$12,240.00 | \$22,685.34 | \$617,167.67 | \$690,031.  |
|                                            | Memphis SE                                                                  | \$12,089.79       | \$12,089.79                | \$2,827.54                  | \$0.00      | \$2,827.54  | \$22,223.08  | \$52,057.   |
|                                            | Memphis NW                                                                  | \$325.69          | \$325.69                   | \$76.18                     | \$0.00      | \$76.18     | \$447.30     | \$1,251.0   |
|                                            | Memphis NE                                                                  | \$1,432.72        | \$1,432.72                 | \$335.08                    | \$0.00      | \$335.08    | \$2,897.13   | \$6,432.7   |
|                                            | CardiffUK                                                                   | \$24.63           | \$24.63                    | \$5.76                      | \$0.00      | \$5.76      | \$44.17      | \$104.9     |
| High Teo                                   | ch Staffing L FEIN: 0212122                                                 | 212 EINC: 0       |                            |                             |             |             |              |             |
|                                            | axes withheld from checks w<br>selected branches: '(All Bran<br>Branch Name |                   | etween 1/1/2016 a<br>CFica | and 3/31/2016, from<br>EMed | EMed Sup    | CMed        | Fed Inc Tax  | Tot         |
| High Tech Staffing Entity Level (Hierld 2) |                                                                             |                   |                            |                             |             |             |              |             |
|                                            | ral Tax Deposit                                                             |                   |                            |                             | a           | tom         | works        |             |
| 14 4 1                                     | of 1 ▶ ₩   + ⊗ 🕲 🖨 🖬 💷                                                      | <b>⊶</b> 150% •   | Find   Ne                  | xt                          |             |             |              |             |
|                                            |                                                                             |                   |                            |                             | have seen   |             |              |             |
| Branch                                     | Canada 2, Canada Te: V                                                      |                   |                            |                             |             |             |              |             |
|                                            | High Tech Staffing L: V Date                                                | Filter Check Date | -                          |                             |             |             |              |             |

#### How to Run This Report

This report can be run in Enterprise under All Options > Reports. Select the Tax Administration category on the left.

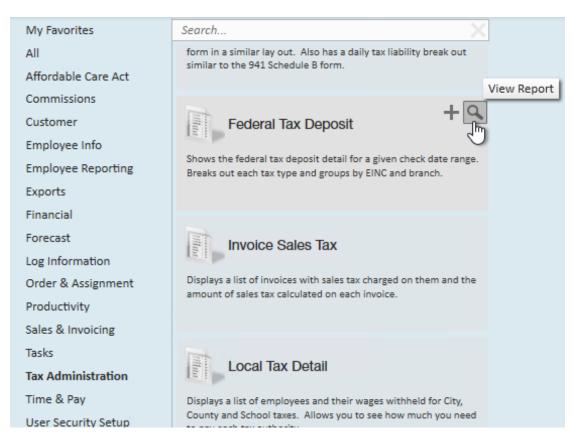

You can also run this report in Beyond under the B menu > Reports. Select All Reports and search by the report name or select the Tax Administration report group.

| Reports |                                                                                                    |          |
|---------|----------------------------------------------------------------------------------------------------|----------|
| E       | Employer Tax Setup Verification ListTax AdministrationDisplays a list of state income tax and state unemployment employer ids along with<br>their rates and limits. Also shows the stored employer information. Great report to<br>audit your unemployment rates setup in the system | $\Delta$ |
| B       | Federal 941Tax AdministrationDisplays all the applicable information for Federal 941 quarterly form in a similar lay<br>out. Also has a daily tax liability break out similar to the 941 Schedule B form.                                                                            | ☆        |
|         | Federal Tax DepositTax AdministrationShows the federal tax deposit detail for a given check date range. Breaks out each tax<br>type and groups by EINC and branch.Im                                                                                                    | ☆        |
| B       | Invoice Sales Tax Tax Administration<br>Displays a list of invoices with sales tax charged on them and the amount of sales tax<br>calculated on each invoice.                                                                                                    | ☆        |

### **Parameters**

| Employer    | High Tech Staffing: EINC - 0 $ \smallsetminus $ | Branch   | Canada Test, CardiffUK, Eag $ \smallsetminus $ |
|-------------|-------------------------------------------------|----------|------------------------------------------------|
| Start Date  |                                                 | End Date |                                                |
| Date Filter | Check Date $\lor$                               |          |                                                |

- 1. Start Date: Starting date of your desired date range
- 2. End Date: Ending date of your desired date range
- 3. Date Filter: A drop down determining what field your date range filters on
  - Check Date: Date written on check
  - Weekend Bill: The processing weekend date (always a Sunday) See Time Entry
    Part 1: The Basics for more information
- 4. **Branch:** A drop down list of all branches in the user's current hierarchy. This is a multi-value parameter so all branches, just one specific branch or any combination of different branches in the list can be selected.
- 5. Employer: A drop down list of all employers in the user's current hierarchy. This is a multi-value parameter so all employers, just one specific employer or any combination of different employers in the list can be selected.

# **Related Articles**